## HOW TO:

Upgrade Tablet to Download EV Software

To add EV diagnostics capability to your MaxiSYS Ultra, MS919 or MS909 tablet, link the EVDiagbox with the tablet.

Once completed, the EV diagnostic software will be available for download.

## HARDWARE Setup

Connect tablet and devices as shown.

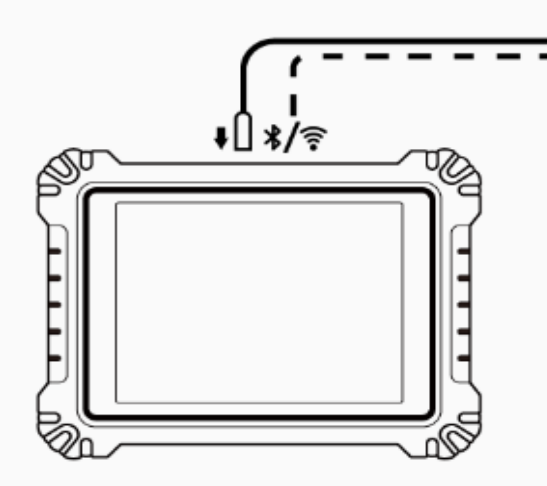

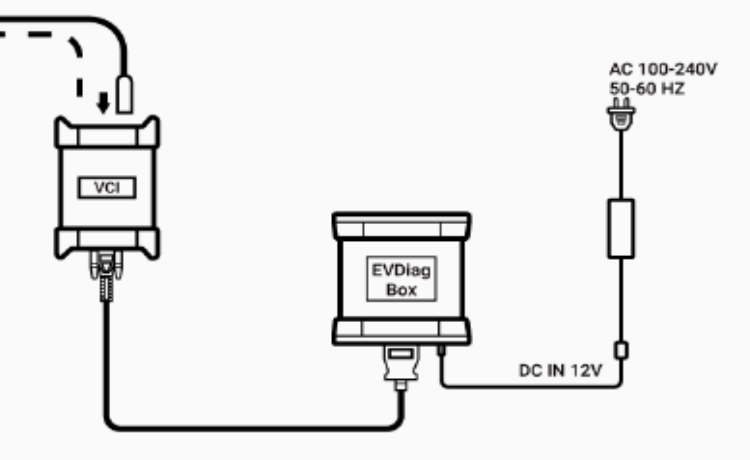

- **1.** Connect tablet to VCI/ VCMI with USB cable or BT or via Wi-Fi.
- **2.** Connect VCI/VCMI to EVDiag box with OBDII main cable.
- **3.** Plug EVDiag box into outlet with power cable supplied with tablet.
- **4.** Ensure tablet and devices are powered on and the VCI/VCMI is paired with the tablet.

**Autel Tech Support:** 1-855-AUTEL-US (288-3587) **Email:** ussupport@autel.com.

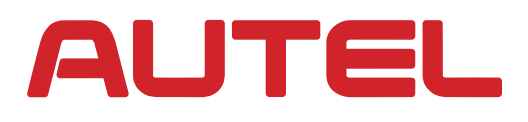

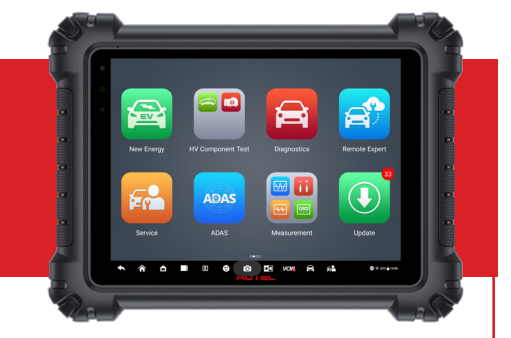

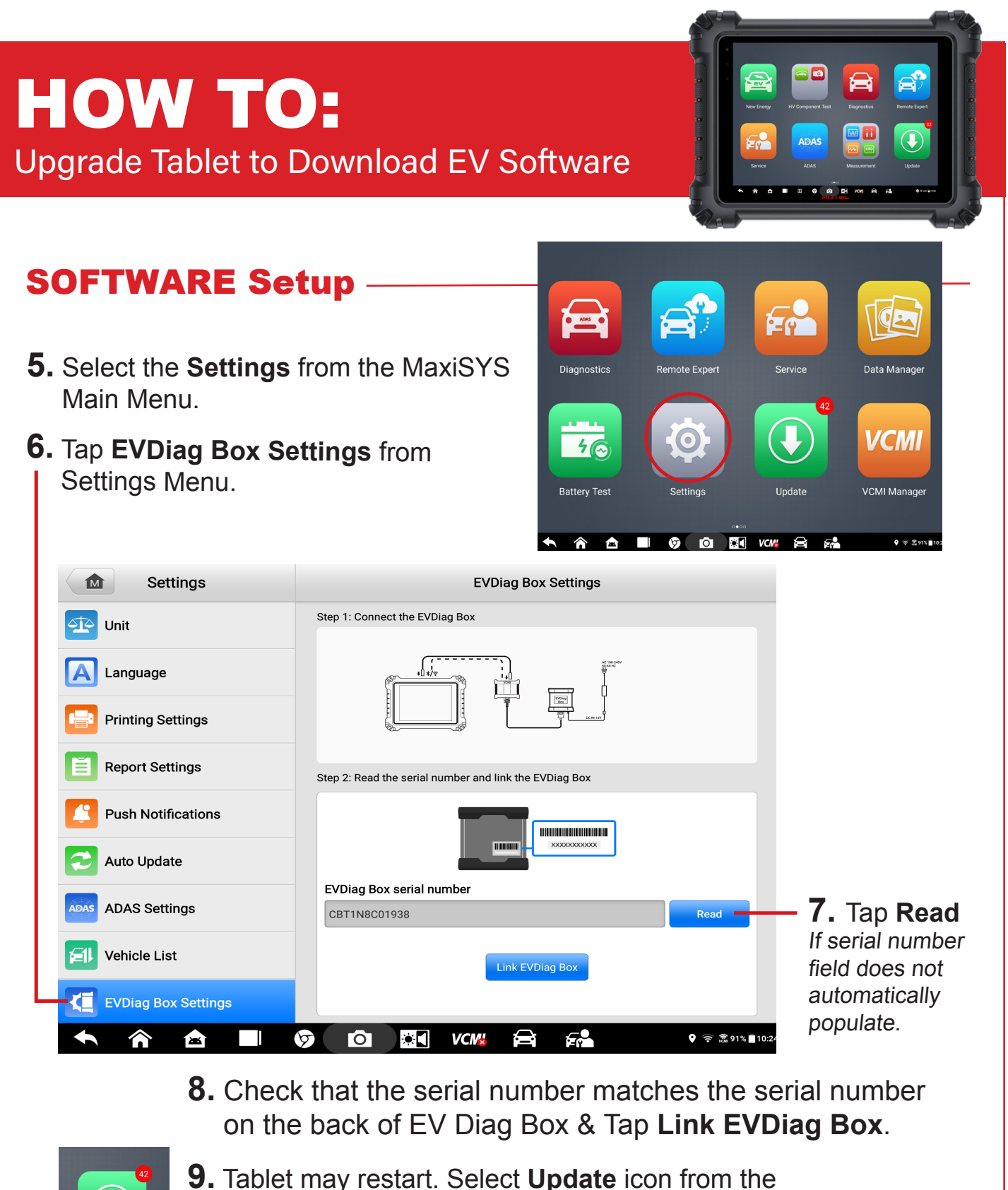

main MaxiSYS menu and download new software.

**Autel Tech Support:** 1-855-AUTEL-US (288-3587) **Email:** ussupport@autel.com.

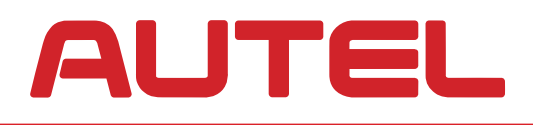